Лабораторная работа : ǿоздание локальной базы данных в среде программирования Delphi

### **Цель работы:**

-выполнение Лабораторной работы по Пкону по базам данных средствами среды программирования Delphi

### **Задачи:**

-удобное отображение таблиц -добавление новых записей -поиск

-редактирование записей

-запросы

-фильтрация

### Инструменты

- ► Вкладка DataControls: DBGrid, ADOConnection, ADOTable, DBNavigator
- ► Вкладка Standard
- ► Вкладка DataAccess: DataSourse
- ► Язык SQL формальный язык программирования для управления базами данных

### Подключение базы данных к MS Access

- ► File New Data Modul (невизуальный компонент) IDM
- ► ADOConnection обеспечивает связи компонентов с базой данных

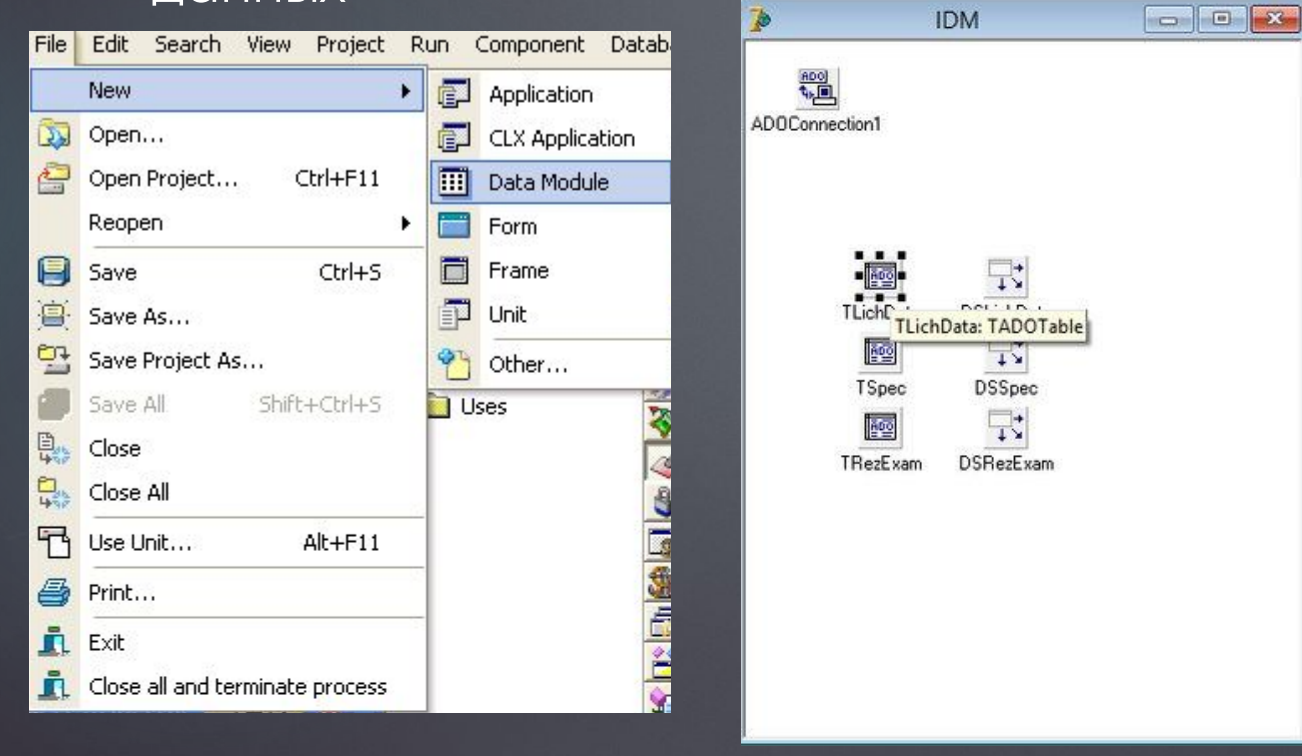

- ► Data Source организует связь с набором данных
- ► Каждой таблице Table соответствует свой DataSource

## Подключение базы данных к MS Access

nspector

TADOTable

ctStatic

True

False

ields

 $|0|$ 

0

**ItOptimistic** 

T LichData False False

**CINCOK ABI** 

- ► В свойствах Active = True, чтобы активировать таблицы
- ► File Use Unit Подключение к нашей работе DataModul
- DBGrid в свойстве DataSource указываем название таблицы

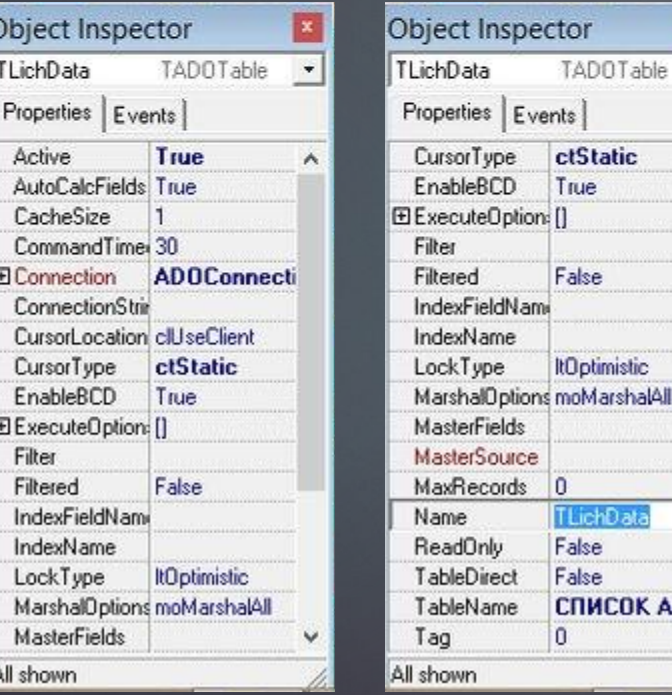

- В свойстве DataSet выбираем название таблицы для подключения
- ► Свойства Active = true для их активации

## ȁстановка связи между таблицами

- ► В свойствах Read Only компонентов DBGrid устанавливаем значение True, так как нам необходим только просмотр и отображение данных
- ► Выбираем все поля, которые необходимо отобразить в редакторе поляOhiost Inconsctor

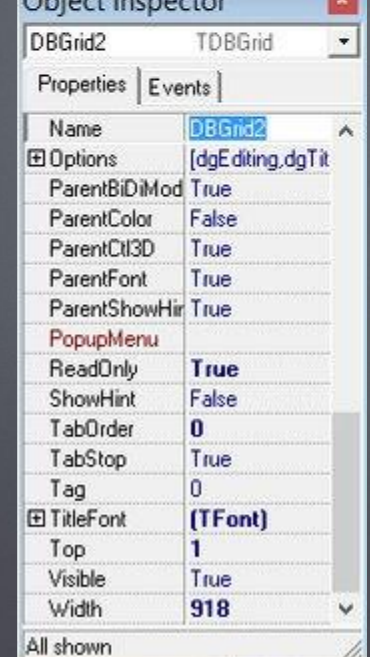

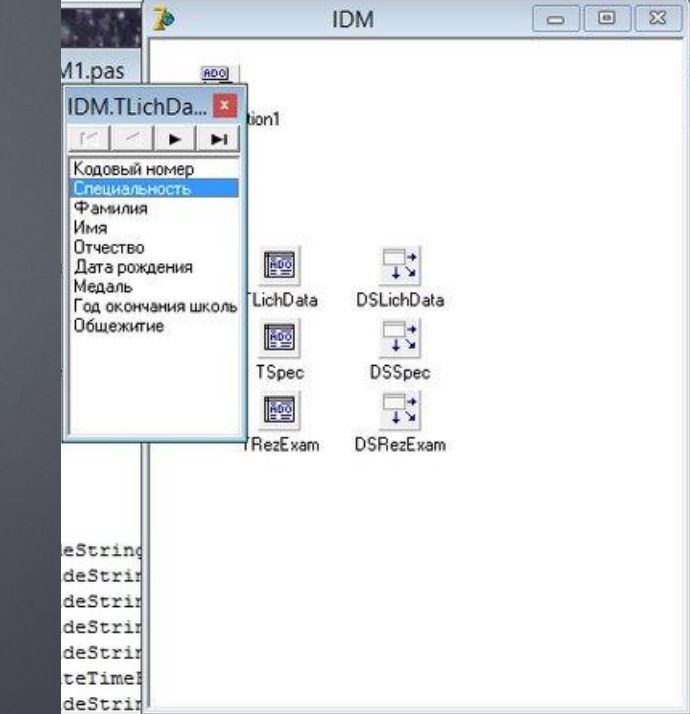

## Установка связи между таблицами

- ► Переходим на вкладку Diagram
- ► ǿвязи Главная Подчиненная создают кнопкой Master Detail Connector (вверху редактора)

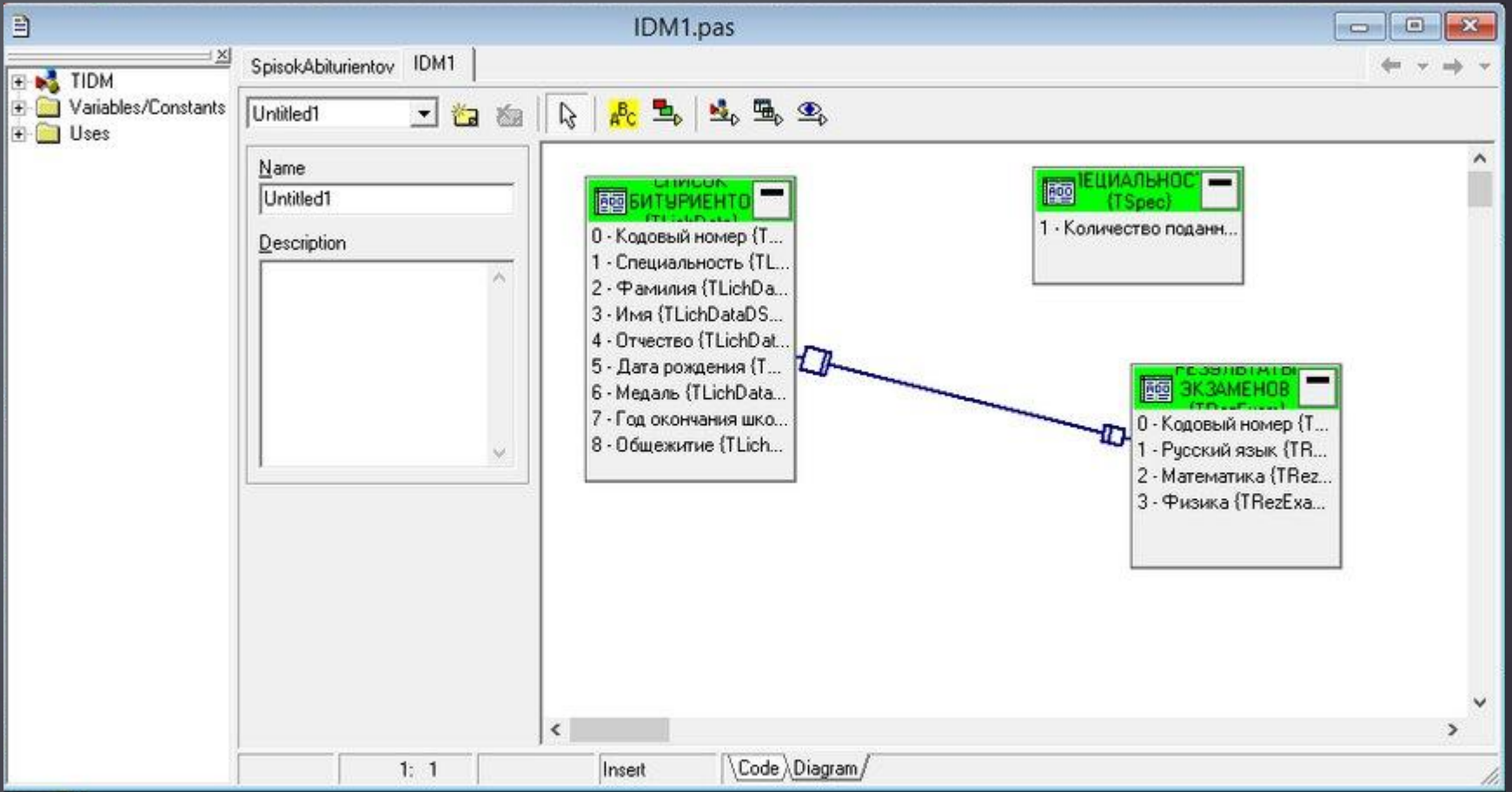

## Установка связи между таблицами

► Ȁеперь выбирая строку в одной таблице, будет выделяться соответствующая в другой

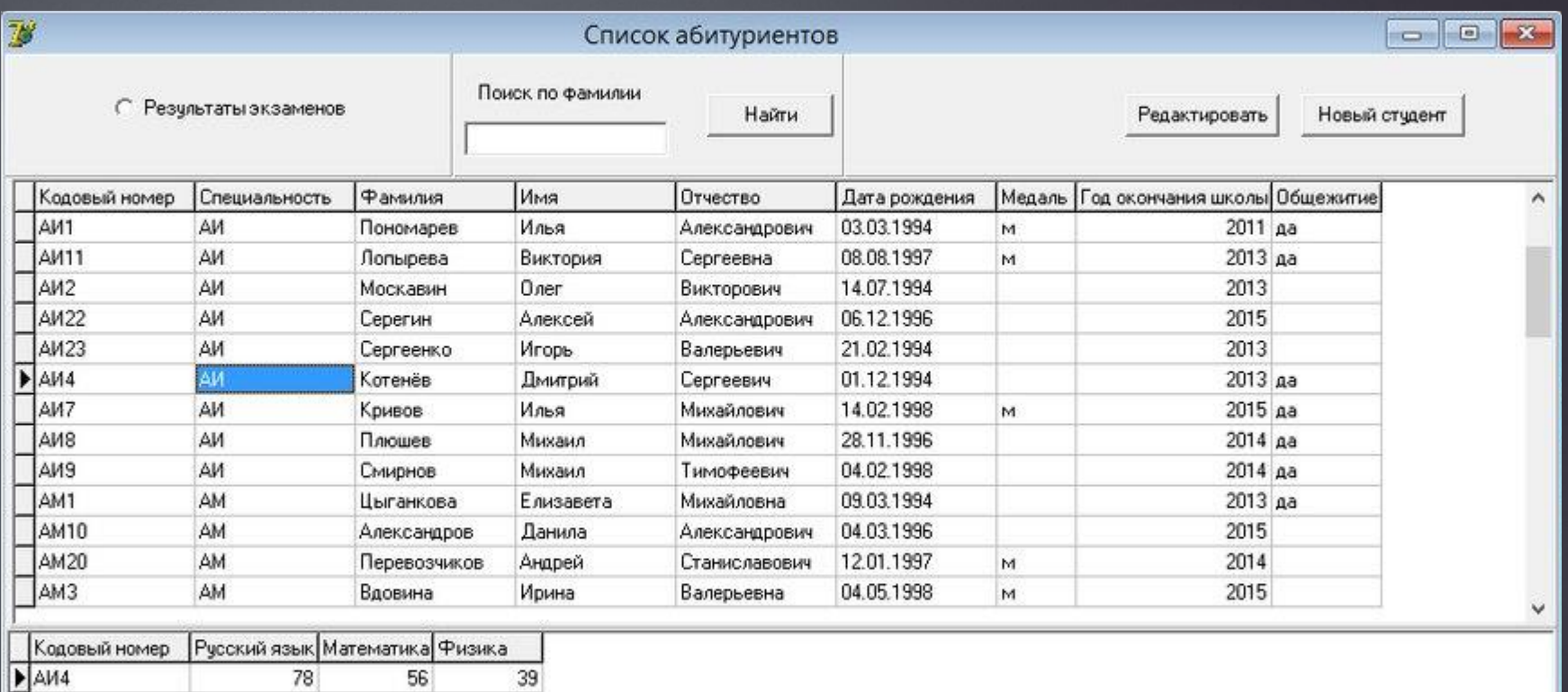

### Добавление новой записи

- ► Подключаем новую форму
- ► Компоненты: DBEdit (DataSource нужные таблицы, DataField нужные поля)
- ► DBNavigator (для удобного перемещения по записям)

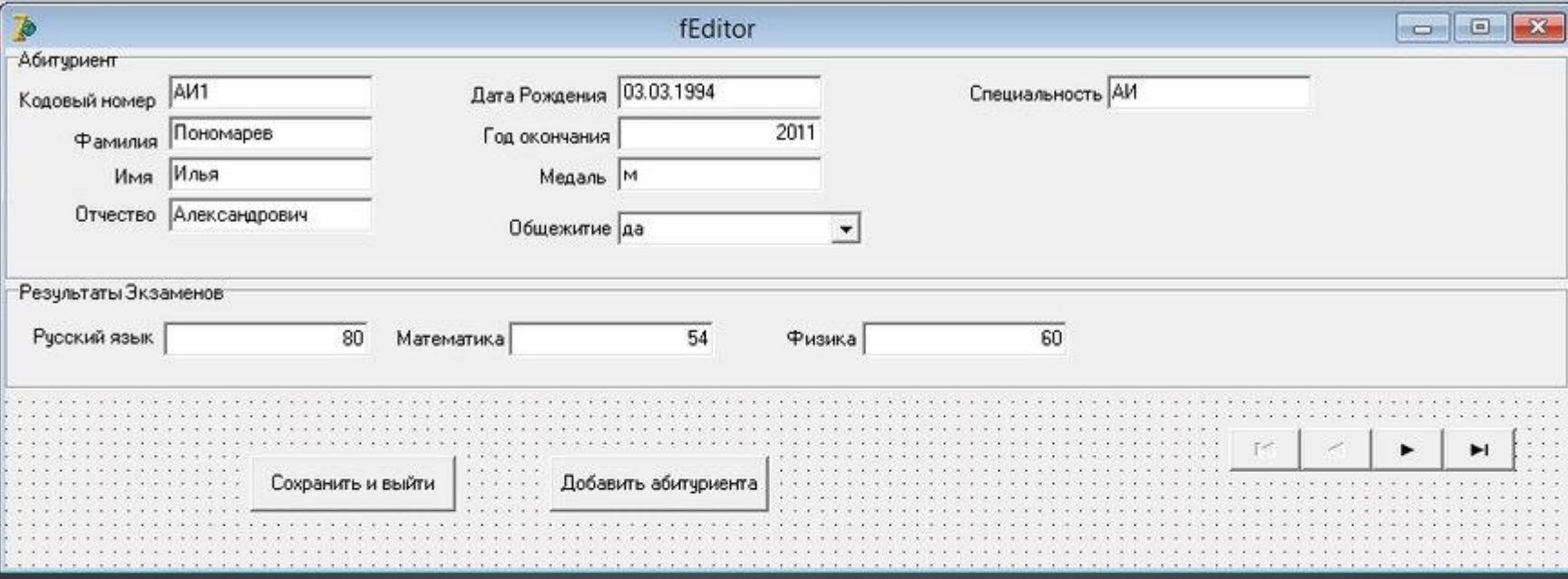

### Добавление новой записи

procedure TfEditor.GroupBox1Exit(Sender: TObject); begin

if IDM.TLichData.Modified then

IDM.TLichData.Post: end:

// Если запись изменена, то она будет сохранена

procedure TfEditor.GroupBox2Exit(Sender: TObject); begin if IDM.TLichData.Modified then

IDM.TLichData.Post;

// Если запись изменена, то она будет сохранена

### end;

end.

procedure TfEditor.Button1Click(Sender: TObject); begin if IDM.TLichData.Modified then IDM.TLichData.Post: if IDM.TRezExam.Modified then IDM.TRezExam.Post; Close: end;

procedure TfEditor.Button2Click(Sender: TObject); begin IDM.TLichData.Append; // Добавляем записи в таблицы IDM.TRezExam.Append; DBEdit1.SetFocus; //Переводии курсор в первую строку таблицы end;

- **Аррепа добавить** НОВУЮ ЗАПИСЬ
- $Set$  Focus  $\blacksquare$ перевести фокус в нужное место

### Поиск по записям

► Вывод результата через ShowMessage, который позволяет убрать все записи вокруг

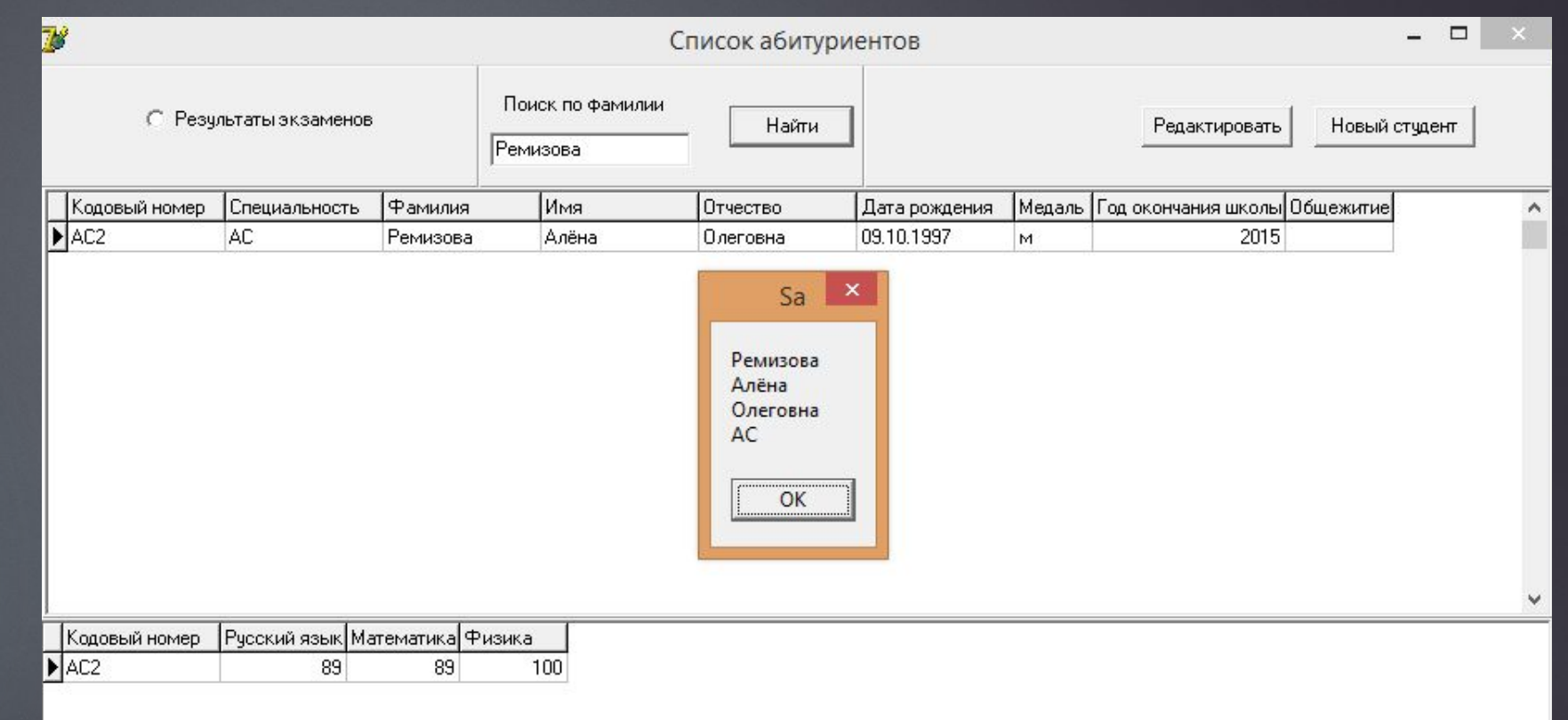

### Поиск по записям

► Настройка фильтрации

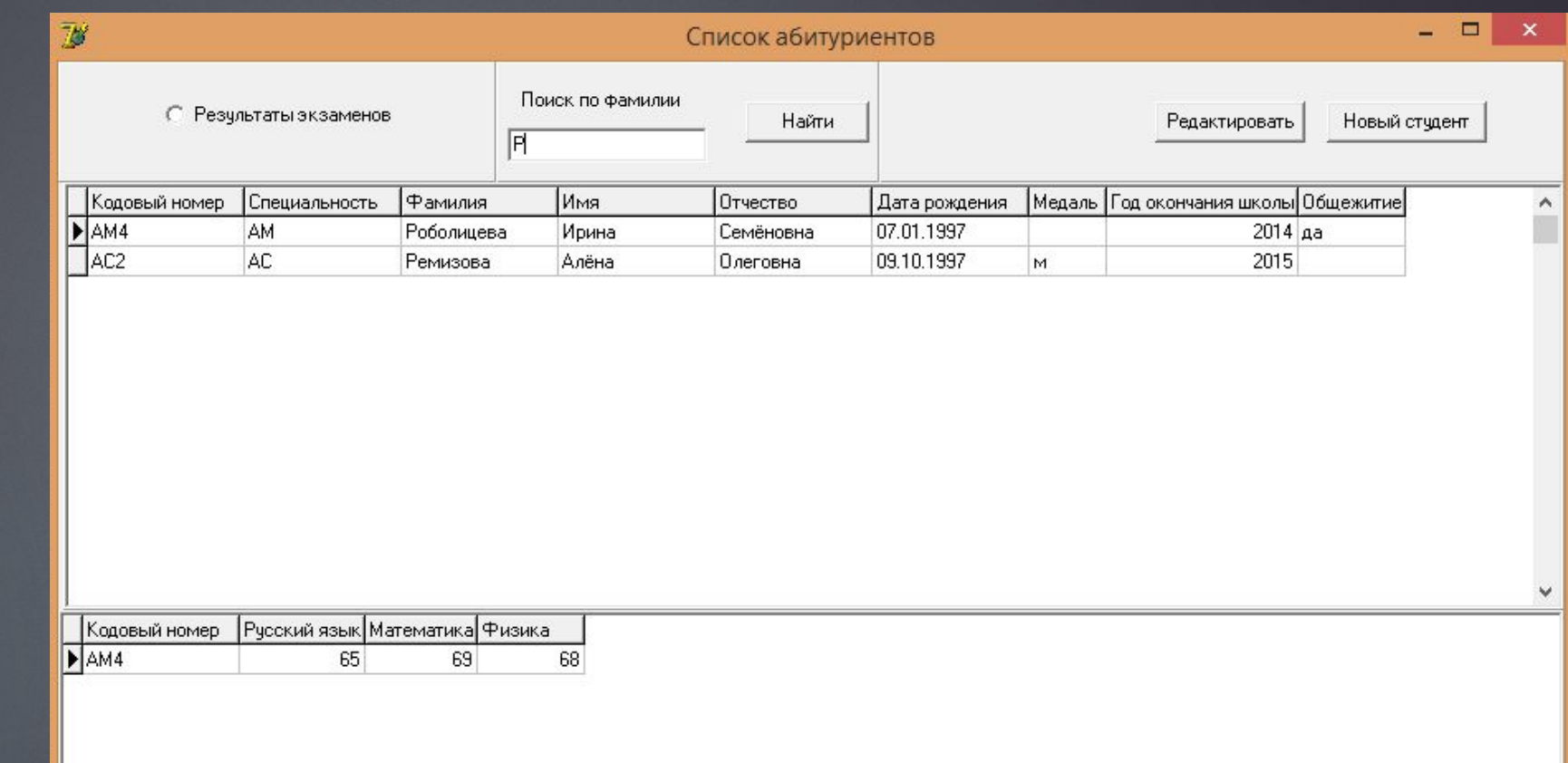

### ПОИСК ПО ЗАПИСЯМ

### Begin

MyLookUp:=IDM.TLichData.LookUp('Фамилия', Edit1.text, 'Фамилия;Имя;Отчество;Специальность'); If VarType (MyLookUp) = VarNull then

showmessage ('такого абитуриента нет')

### else

if VarType (MyLookUp) = VarEmpty then Showmessage ('запись не найдена') else

```
if VarIsArray(MyLookUp) then
  begin
  s: =MyLookUp [0] + ' ' +#13+MyLookUp [1] +#13+MyLookUp [2] +#13+MyLookUp [3];
  ShowMessage(s);
```
### end:

### end:

```
procedure TBlame.Edit1Change(Sender: TObject);
begin
if edit1.text<>'' then
 begin
    IDM.TLichData.Filtered:=False;
    IDM.ed:=edit1.text;
    IDM.TLichData.Filtered:=True;
    end
  else
  IDM.TLichData.Filtered:=False;
end:
```
end.

- На форме устанавливаем Panel (Align: AlTop)
- ► На панель устанавливаем Memo (Align:AlLeft), а также две обычные кнопки и **DBNavigator**

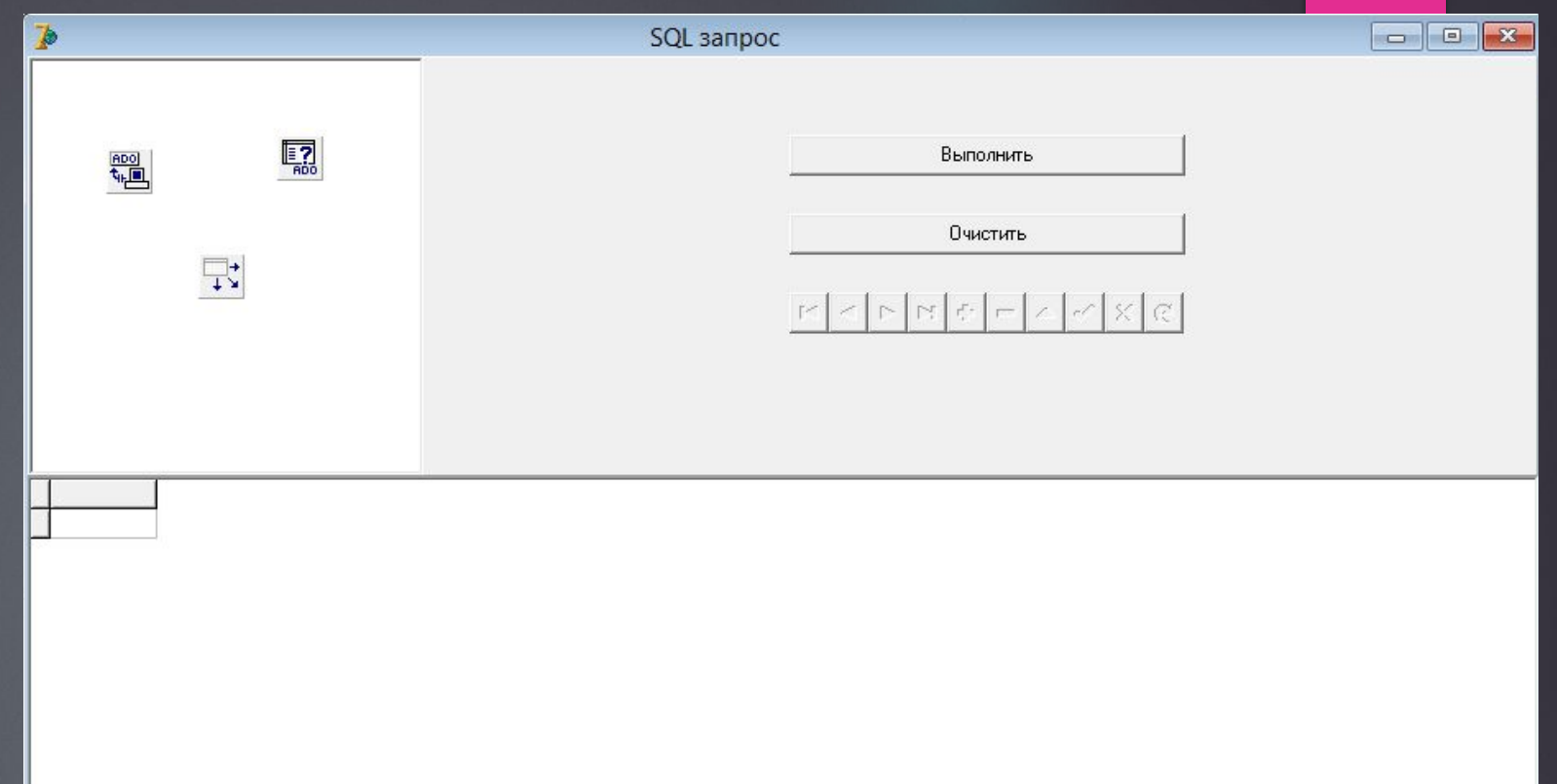

- ► В нижней части устанавливаем DBGrid (Align:AlClient), чтобы выводить данных, удовлетворяющие условиям
- ► Добавляем ADOConnection (ADO), ADOQuery (ADO), DataSource (Data Access)

# ADOConnection

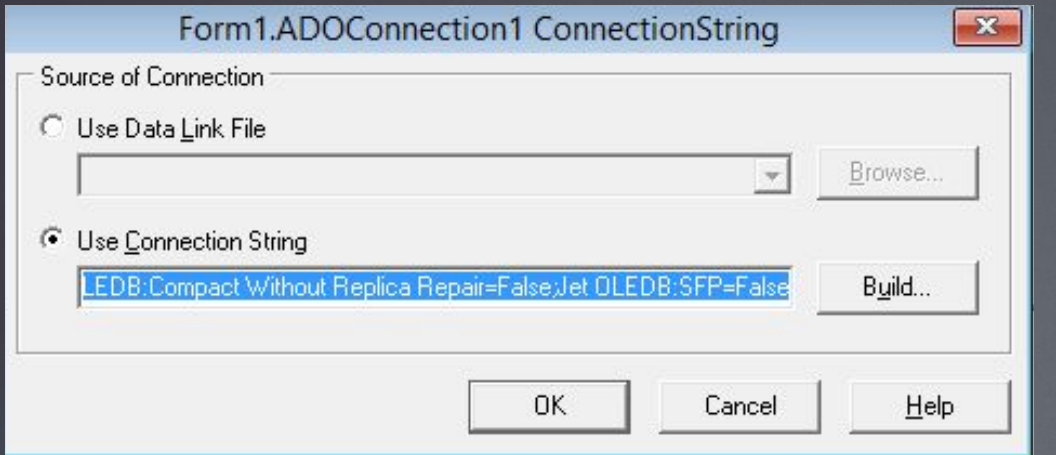

- ► При двойном щелчке, открывается редактор подключений
- ► Выбираем Build
- ► Выбираем Поставщика данных
- ► Нажимаем Далее

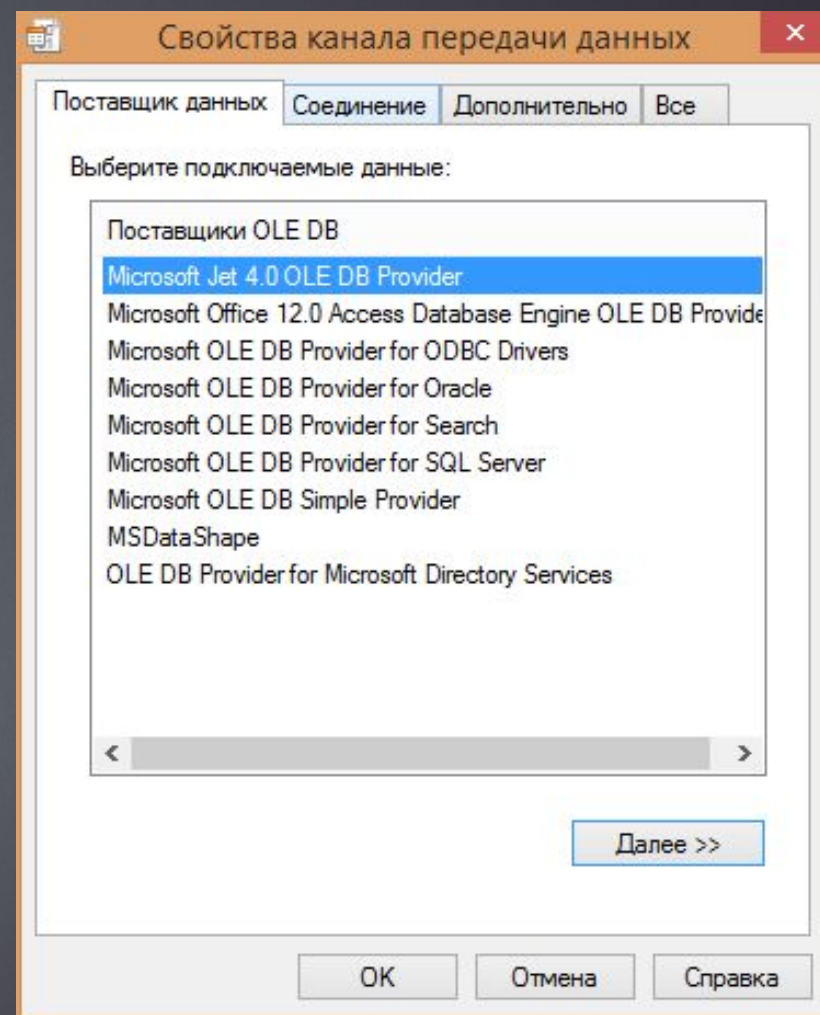

# ADOConnection

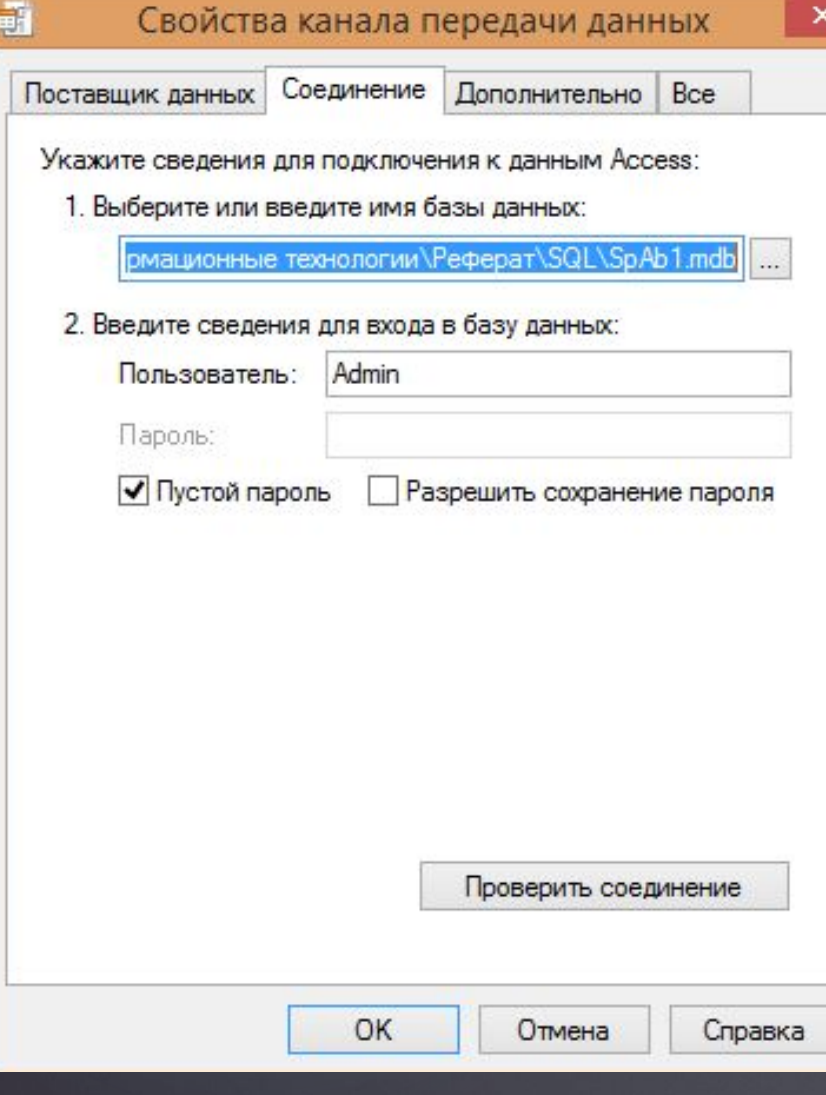

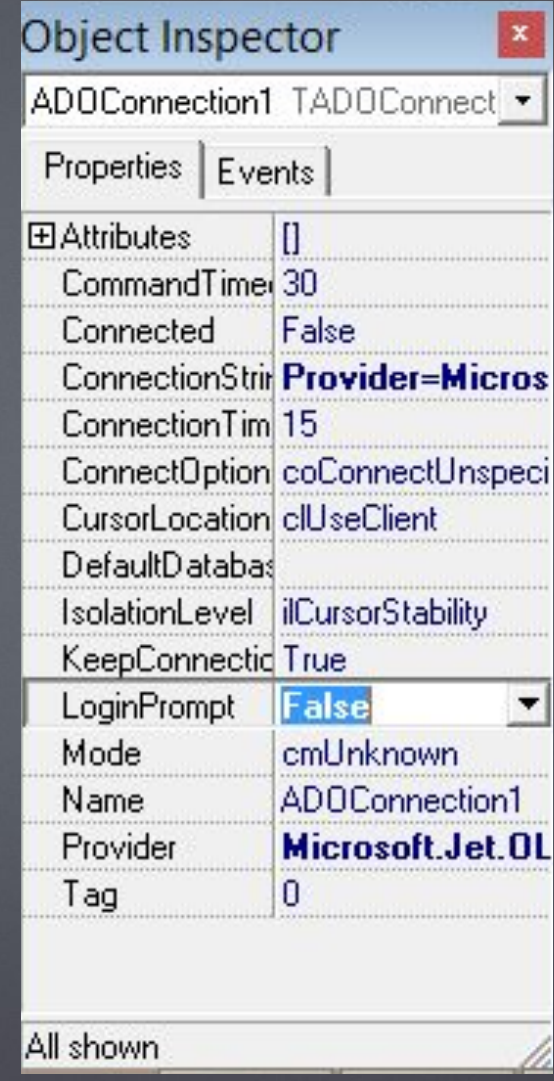

- ► ȁказываем нашу базу данных
- ► В свойстве LoginPrompt выбираем False (иначе при каждом запуске будут запрошены логин и пароль)
- ► В свойстве **Connected** выбираем True
- **КомпонентADOQuery в**  $\Box$ свойстве Connection **выбираем ADOConnection**
- **B CBOЙCTBE DataSet**  $\Box$ **KOMПOHEHTA DataSource выбираем ADOQuery**
- □ Таким образом, мы соединили набор данных ADOQUery с базой данных, а DataSource с этим набором **ACHHAIX**

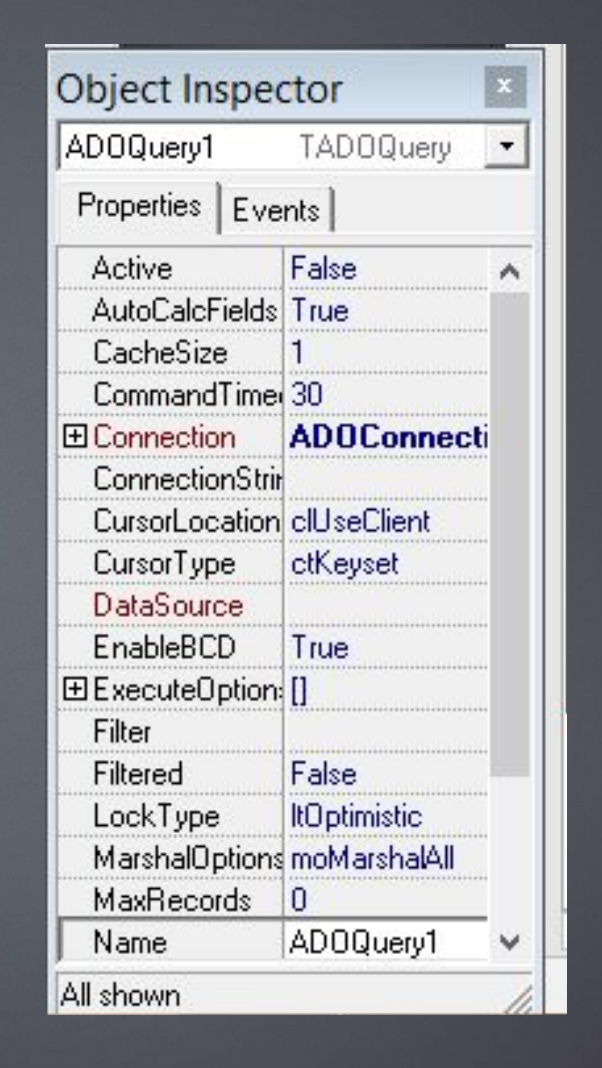

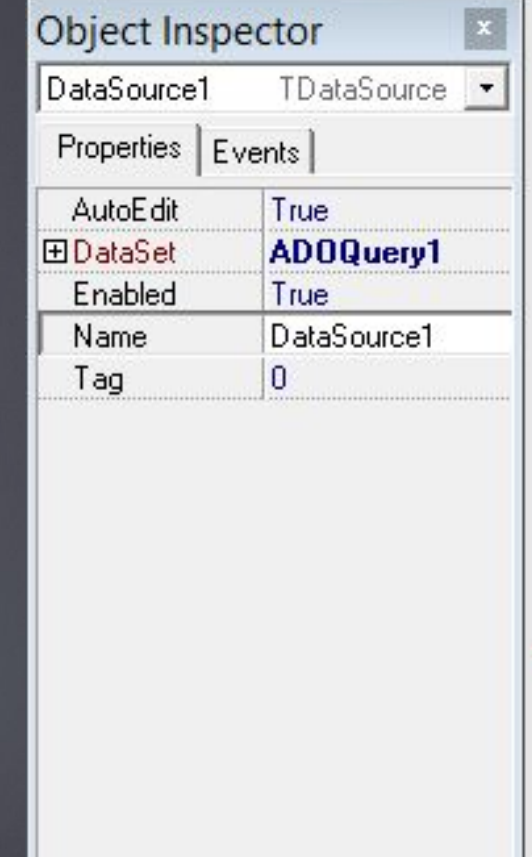

All shown

► В свойстве DataSource компонентов DBGrid и DBNavigator выбираем DataSource для возможности взаимодействия с набором данных

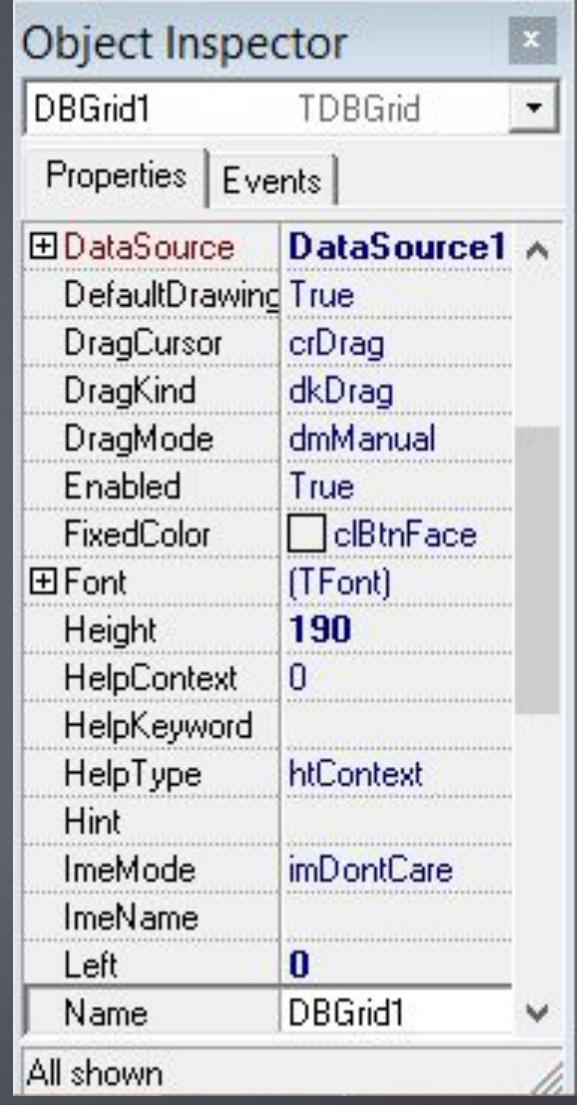

### Программирование кнопки «Выполнить»

```
procedure TForm1.Button1Click(Sender: TObject);
begin
if Memo1. Text='' then
begin
ShowMessage ('введите запрос');
Memo1.SetFocus;
Exit:
end:
ADOQuery1.SQL.Clear;
ADOQuery1.SQL.Add(Memo1.Text);
ADOQuery1.Open;
```
end;

- Очищаем предыдущий запрос
- ► Добавляем новый запрос в Memo
- ► Вызываем запрос

### Программирование кнопки «Очистить»

Очищаем поле Мето  $\blacktriangleright$ 

procedure TForm1.Button2Click(Sender: TObject); begin Memo1.Clear: end:

### Простой запрос

- ► Select\*From [ǿписок Абитуриентов]; SELECT выбрать, \* все
- ► Полностью отображена таблица ǿписок Абитуриентов

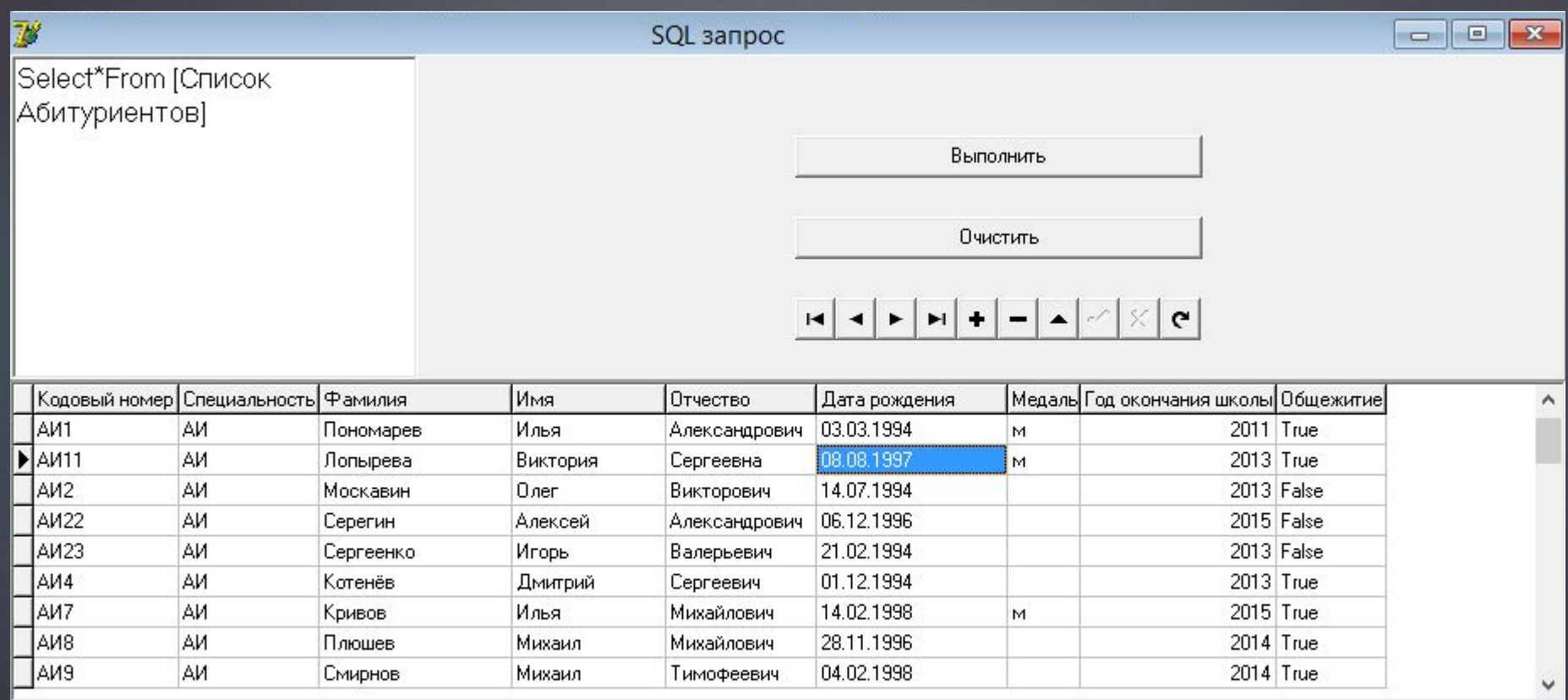

### Простой запрос

- Select\*From [Список Абитуриентов] where  $[\nabla$ амилия]= $\vec{(}$  Михайлова');

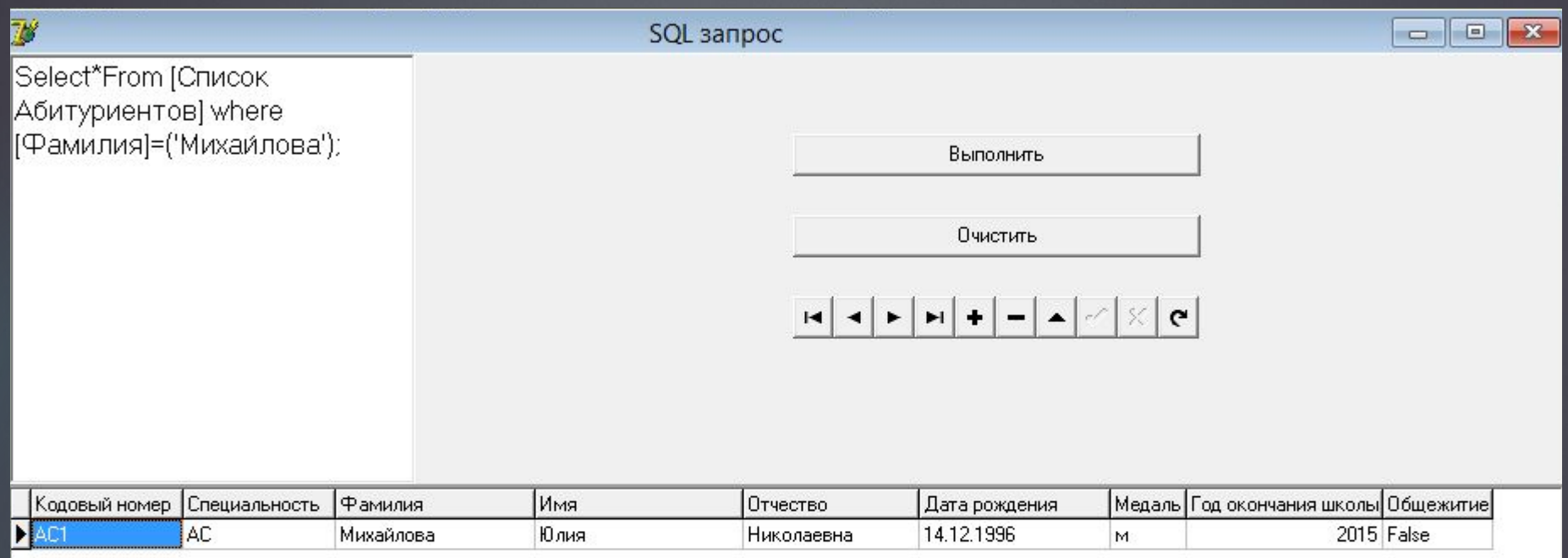

# ǿложный запрос с объединением таблиц

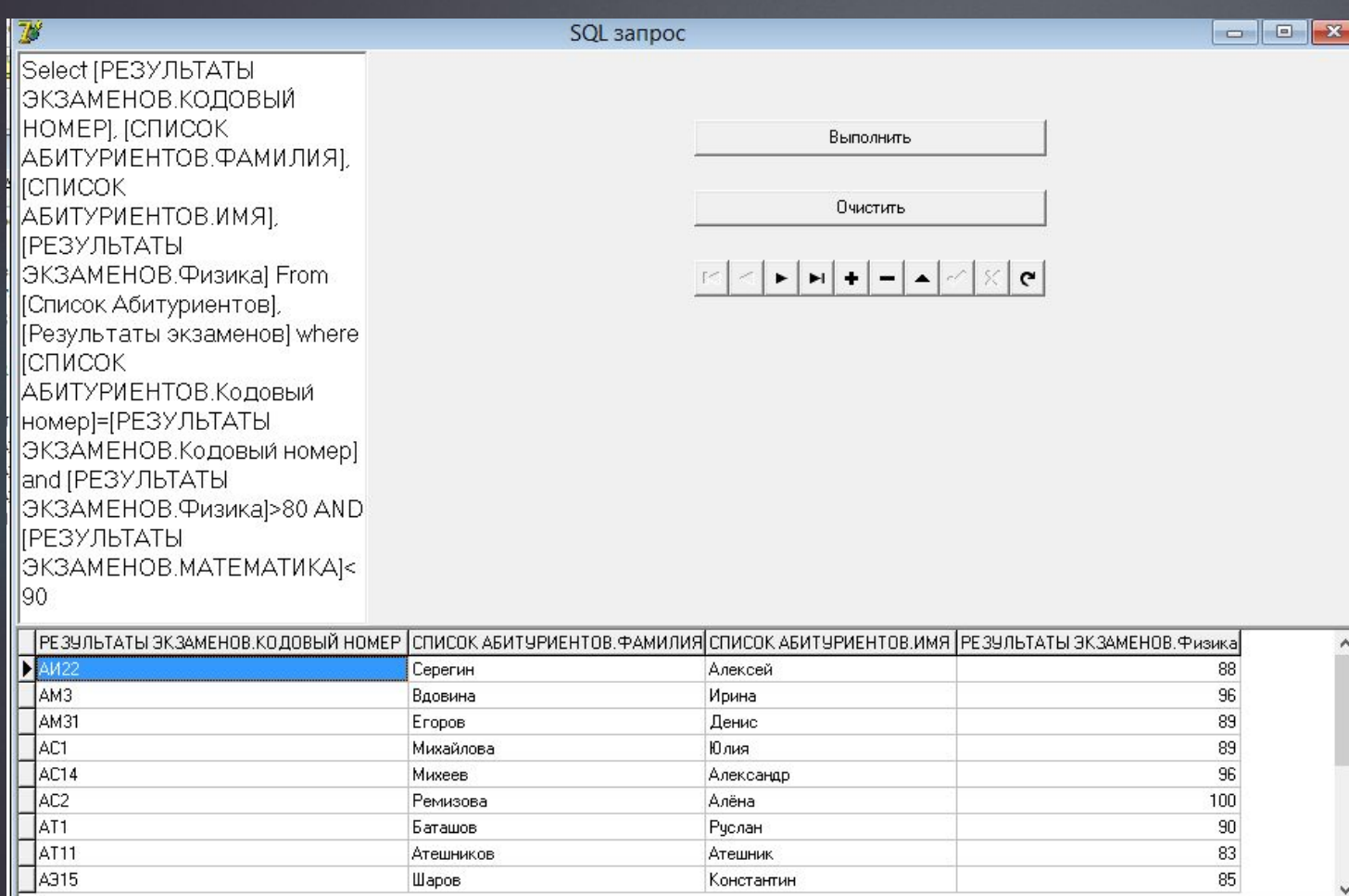

### ► SELECT

 $\blacktriangleright$  [...], [...], [...] – столбцы, которые необходимо вывести

► FROM

► […], […].. – таблицы, из которых берем информацию

► WHERE

- $\begin{array}{|c|c|c|c|c|}\n\hline\n\text{-} & [...] \text{=} [...] \text{--} & \text{-} \texttt{CBA3bIBOEM} \end{array}$ таблицы по столбцам
- ► AND […] OR […]… условия

### ǿложный запрос с сортировкой

► Ȁакже возможна сортировка данных либо по порядку

► ORDER BY [название столбца, по которому сортируют]

ЭКЗАМЕНОВ.КОДОВЫЙ НОМЕРЈ, ЈСПИСОК АБИТУРИЕНТОВ.ФАМИЛИЯ) **ІСПИСОК** АБИТУРИЕНТОВ.ИМЯ), **ГРЕЗУЛЬТАТЫ** ЭКЗАМЕНОВ.Физика] From [Список Абитуриентов], [Результаты экзаменов] where **ІСПИСОК** АБИТУРИЕНТОВ. Кодовый номер]=[РЕЗУЛЬТАТЫ ЭКЗАМЕНОВ. Кодовый номер] and [РЕЗУЛЬТАТЫ ЭКЗАМЕНОВ.Физика]>80 AND **ГРЕЗУЛЬТАТЫ** ЭКЗАМЕНОВ.МАТЕМАТИКА|< 90 ORDER BY [CITMCOK **АБИТУРИЕНТОВ ФАМИЛИЯ** 

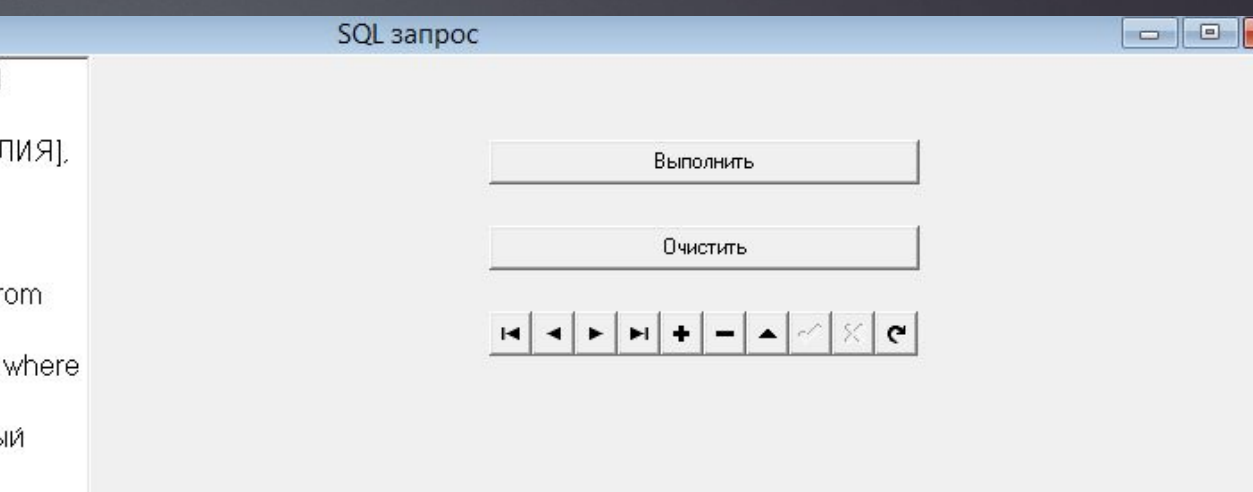

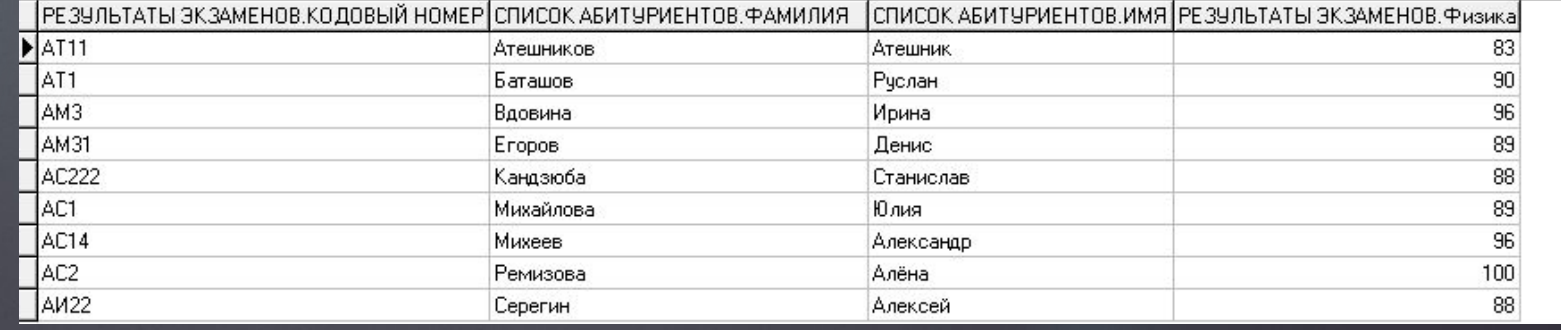

### ǿложный запрос с сортировкой

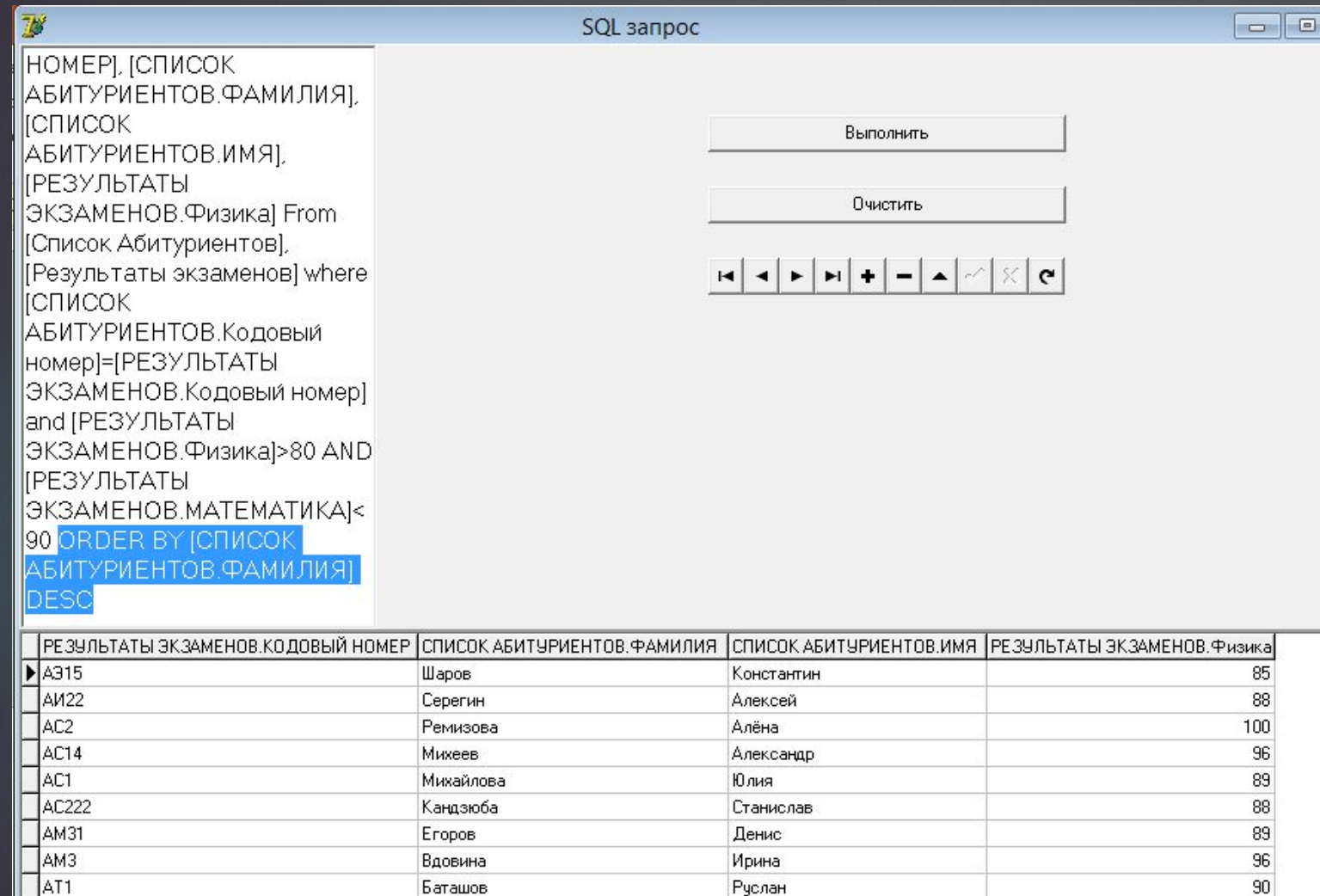

► Либо в обратном порядке ► ORDER BY [название столбца, по которому сортируют] **DESC** 

 $\mathbf{x}$ 

### СПАСИБО ЗА ВНИМАНИЕ!